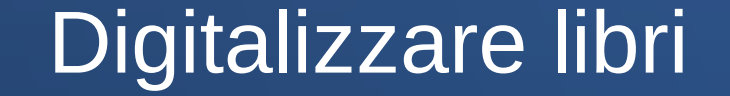

## Dal testo cartaceo al file searchable; dal file searchable all'ipertesto.

Milano, 10 settembre 2019

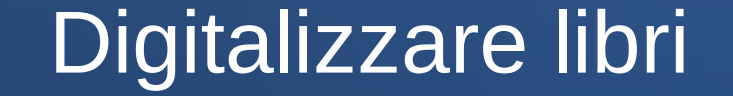

# Dal testo cartaceo al file searchable; dal file searchable all'ipertesto.

#### Parte I: "File" searchable

# Raccolta di immagini di pagine, in cui si può eseguire ricerche nel testo con evidenziazione delle parole risultanti.

#### Opere Complete di Goldoni, IV volume

Per molte dimostrazioni sarà usato il caso di "Opere complete di Carlo Goldoni", volume IV, Municipio di Venezia, 1909. La breve storia del volume..... [Internet Archive \(archive.org\)](https://archive.org/search.php?query=opere+complete+goldoni+robarts&sort=titleSorter)

**OPERE COMPLETE** CARLO GOLDONI

EDITE DAL MUNICIPIO DI VENEZIA NEL II CENTENARIO DALLA NASCITA

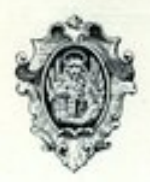

Venezia MDCCCCIX

## Tre tipi di "file" seachable

#### Veri file:

- DjVu
- PDF

#### Applicazioni:

• visualizzatore di Internet Archive (jpg+xml)

#### La prima regola

Ottenere un buon file "searchable" è il primo passo per ottenere un buon ipertesto.

Corollario: ottenere e pubblicare sul web un buon file searchable non costituisce una "digitalizzazione completa" ma è già un ottimo risultato.

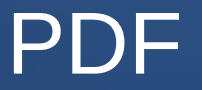

- Formato "open", orientato alla stampa
- Estremamente potente e altrettanto complesso
- Non richiede software proprietario per la visualizzazione e la stampa (viene aperto anche dai principali browser web)
- Può essere utilizzato come semplice "contenitore di immagini"
- Può contenere anche *immagini con sottostante testo mappato* con possibilità di ricerca e evidenziazione di frammenti di testo (file "searchable")

# Esplorazione PDF

Sessione "live":

• esplorazione di [Opere complete di Goldoni - Vol. IV](file:///home/utente/Scrivania/milano%2010%20settembre/goldoni4.pdf)

# DjVu

- Formato "open", orientato alla visualizzazione di libri
- Struttura "semplice" e leggera
- Esistono plugin free per la sua visualizzazione con i principali browser e applicazioni free per la sua manipolazione (struttura, testo, immagini)
- Specificamente progettato per raccolte di immagini con sottostante testo mappato con possibilità di ricerca e evidenziazione di frammenti di testo (file "searchable")
- Può essere anche utilizzato come semplice "contenitore di immagini"

# Esplorazione DjVu

Sessione "live":

• esplorazione di [Opere complete di Carlo Goldoni](file:///home/utente/Scrivania/milano%2010%20settembre/Goldoni_-_Opere_complete,_Venezia_1909,_IV.djvu)

## Visualizzatore IA

- Non è un file ma un'applicazione web
- Si basa sull'elaborazione contemporanea di una sequenza di immagini jpg e di un file xml con la rappresentazione mappata del testo
- Dispone di una gradevole animazione "flip" nello scorrimento delle immagini
- Permette la ricerca e l'evidenziazione di frammenti di testo
- Consente l'esportazione dell'intero libro e condivide i file sorgente!

#### Esplorazione visualizzatore IA

#### Sessione "live" via web:

• esplorazione di [Opere complete di Goldoni - Vol. IV](https://archive.org/details/goldoni4operecomplete04golduoft)

### Il percorso

Per ottenere un buon file searchable occorre seguire una buona procedura:

- buone immagini delle pagine (scansioni o fotografie);
- buona post-elaborazione delle immagini Poi:
- ottimo OCR
- conversione delle immagini + OCR in un buon file searchable oppure:
- caricamento su Internet Archive

# L'attrezzatura.....

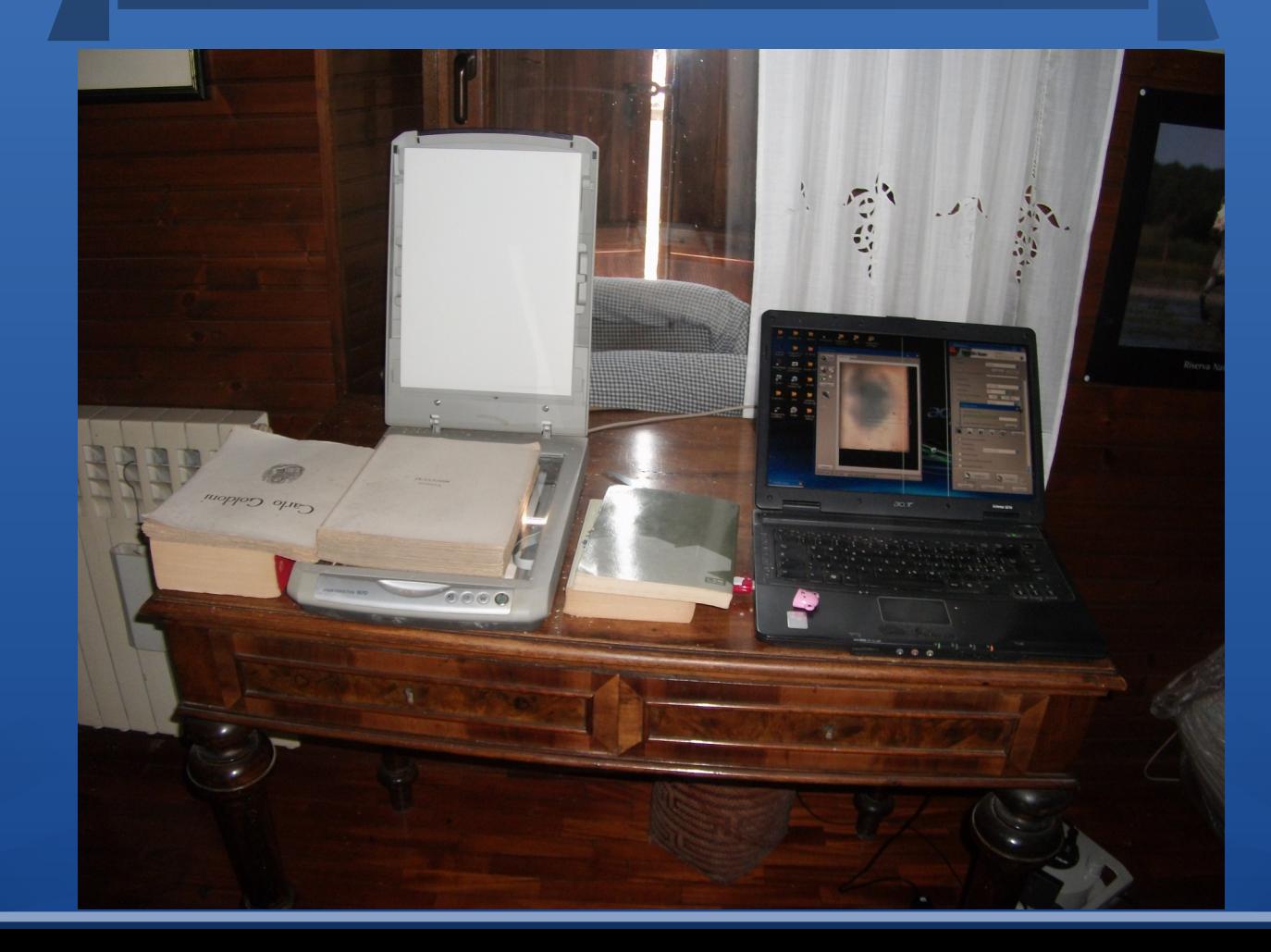

# Programmi utili

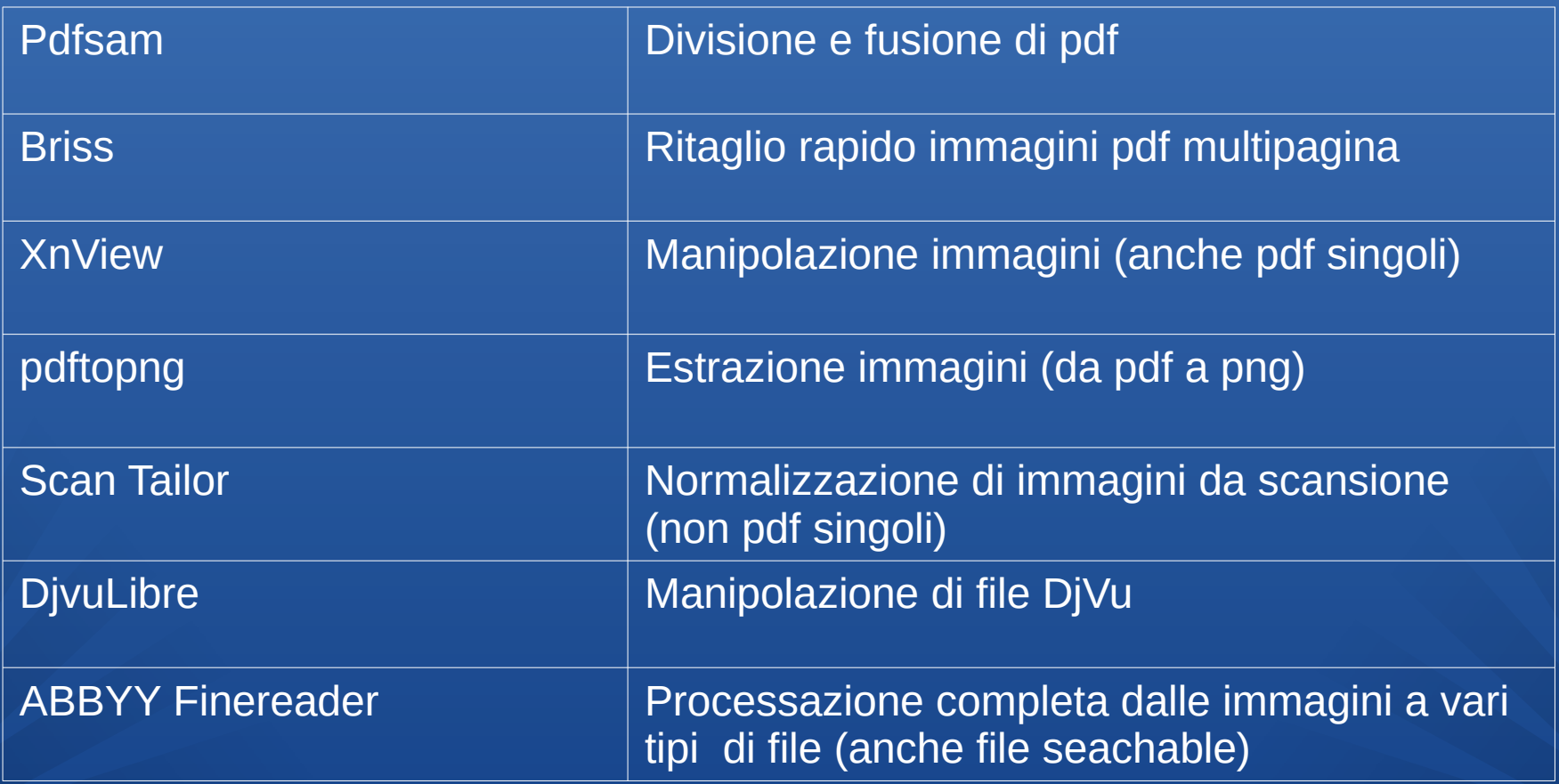

## Buone immagini

- riproduzione completa (copertina e tutte le pagine bianche!)
- adeguata risoluzione (almeno 300 dpi; non esagerare!)
- buon contrasto (caratteri scuri e fondo chiaro)
- limitazione al minimo degli artefatti
- salvataggio in file di alta qualità (meglio lossless: tiff, png)
- se il formato del libro lo permette, oppurtuna scansione a doppia facciata per dimezzare i tempi

#### Buona post-elaborazione

- verifica di completezza
- verifica dell'orientamento
- splitting delle pagine nelle scansioni a doppia pagina
- raddrizzamento (deskewing)
- ritaglio
- eventuale correzione di artefatti
- eventuale conversione in BN mediante Adaptive Thresholding
- verifica ed eventuale modifica dei nomi dei file immagine: numerazione zero-filled! MAI -1, -2, ...-10 ma -001, -002, ...-100

# Scan Tailor (non pdf)

- verifica di completezza
- verifica dell'orientamento
- splitting delle pagine nelle scansioni a doppia pagina
- raddrizzamento (deskewing)
- ritaglio
- eventuale correzione di artefatti (alcuni)
- eventuale conversione in BN mediante Adaptive Thresholding

# Briss (pdf multipagina!)

- verifica di completezza
- splitting delle pagine nelle scansioni a doppia pagina
- verifica dell'orientamento
- raddrizzamento (deskewing)
- ritaglio
- eventuale correzione di artefatti
- eventuale conversione in BN mediante Adaptive Thresholding

## ABBYY FineReader

- verifica di completezza
- splitting delle pagine nelle scansioni a doppia pagina
- verifica dell'orientamento
- raddrizzamento (deskewing)
- ritaglio
- eventuale correzione di artefatti
- esecuzione OCR di altissima qualità
- esportazione in pdf o djvu searchable
- commerciale, salvataggio file sorgente in formato proprietario

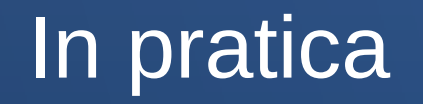

- Il fattore limitante della scansione e della postelaborazione è il tempouomo .
- E' opportuno un investimento iniziale di tempo nello studio delle opzioni dello scanner e nell'autoaddestramento sui programmi per la postelaborazione.
- La procedura più semplice e rapida è il salvataggio diretto delle scansioni a facciata singola o doppia su pdf multipagina seguito da verifica della completezza, splitting eventuale e ritaglio con briss, verifica del risultato.
- Se il risultato non è soddisfacente.....

## Post-elaborazione completa

• Se è sufficiente la sequenza orientamento, splitting, raddrizzamento e ritaglio: estrazione delle immagini in formato grafico lossless (tiff, png) e elaborazione con Scan Tailor

• Se è opportuna una elaborazione digitale complessa delle immagini (contrasto, tonalità, cancellazioni....): conversione pdf multipagina in file grafici standard (tiff, png) e elaborazione immagini con programmi capaci di elaborazioni batch (es. XnView)

## Infine: caricare su IA

- La procedura di caricamento su Internet Archive è gratuita e piuttosto semplice (basta la registrazione).
- L'uploader rimane "amministratore di ciò che ha caricato": mantiene la facoltà di modifica, sostituzione dei file, rielaborazione sui propri item.
- I metadati obbligatori sono pochissimi; quelli opzionali sono moltissimi.
- Il caricamento di pdf multipagina è molto più semplice del caricamento alternativo (archivio zip della sequenza delle immagini).

### Dopo caricato su IA...

- Se il caricamento su IA si completa con successo, parte immediatamente un processo di derivazione con analisi delle immagini e esecuzione di un eccellente OCR (mediante ABBYY FineReader).
- Al termine della derivazione (qualche ora) il libro può essere esaminato con il visualizzatore.
- Possono (e dovrebbero!) essere scaricati tutti i file originali e tutti i file derivati, compresi il risultato di massimo dettaglio dell'OCR in formato non proprietario (xml) e la raccolta delle immagini di alta qualità.
- L'output di IA è utilizzabile (direttamente o previa elaborazione) come input per ottenere un ipertesto (Distributed Proofreader, che alimenta il progetto Gutenberg; Wikisource; altri progetti).

#### Conclusione parte I

Ottenere la trasformazione di un libro cartaceo in immagini searchable è un ottimo risultato. Richiede un esiguo impegno economico, ma un discreto investimento in tempo-uomo.

Per vari motivi, la pubblicazione sul web utilizzando la piattaforma gratuita offerta da [Internet Archive](https://archive.org/) è fortemente raccomandabile.

### Parte II: Ipertesti

Tralascio la definizione di ipertesto. Il più comune formato di ipertesto è l'HTML, e la trasformazione di un testo cartaceo in ipertesto in sostanza è la sua rappresentazione HTML che consente:

- qualsiasi ricerca sul testo;
- analisi del testo;
- collegamenti (links) e inserimento di immagini;
- esportazione in una varietà di formati.

## Il ruolo di wikisource

#### Wikisource:

- raccoglie testi liberi da copyright
- li rielabora in ipertesti
- li trasforma in nodi della rete dei progetti wiki

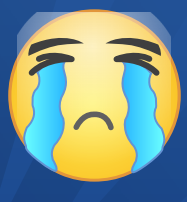

My pain: esistono molte wikisource, una per lingua, completamente indipendenti e oggetto di evoluzione divergente.

#### La procedura *proofread* di wikisource

La procedura proofread di wikisource utilizza preferenzialmente file *searchable* (DjVu, PDF) come input.

Il primo passo della trasformazione in ipertesto è la correzione del testo OCR usualmente incorporato nei file *searchable*.

Al momento:

- una notevole percentuale di file *searchable* proviene da Internet Archive;
- viene utilizzata una minima parte delle informazioni prodotte dalla procedura OCR.

#### Passo 1: correzione dell'OCR

L'OCR ha raggiunto notevole affidabilità ma siamo molto lontani dalla perfezione:

- la sua accuratezza si riduce progressivamente con i testi più vecchi;
- il fatto di basarsi su vocabolari della lingua moderna introduce errori nel riconoscimento di varianti ortografiche desuete;
- gli errori si concentrano nelle parti più significative del testo: citazioni, nomi di autori, abbreviazioni.
- Ogni ricerca/elaborazione testuale basata solo sull'OCR è incompleta e quindi inaffidabile.

# Si fa presto a dire OCR

#### **OPERE**

#### • <WORD coords="826,886,1626,694,883">OPERE</WORD>

● <charParams l="826" t="694" r="1006" b="882" wordFirst="1" wordLeftMost="1" wordFromDictionary="1" wordNormal="1" wordNumeric="0" wordIdentifier="0" charConfidence="92" serifProbability="255" wordPenalty="0" meanStrokeWidth="279">O</charParams>

<charParams l="1014" t="694" r="1158" b="882" wordFromDictionary="1" wordNormal="1" wordNumeric="0" wordIdentifier="0" charConfidence="44" serifProbability="44" wordPenalty="0" meanStrokeWidth="279">P</charParams>

<charParams l="1162" t="698" r="1306" b="882" wordFromDictionary="1" wordNormal="1" wordNumeric="0" wordIdentifier="0" charConfidence="35" serifProbability="100" wordPenalty="0" meanStrokeWidth="279">E</charParams>

<charParams l="1310" t="698" r="1478" b="886" wordFromDictionary="1" wordNormal="1" wordNumeric="0" wordIdentifier="0" charConfidence="65" serifProbability="64" wordPenalty="0" meanStrokeWidth="279">R</charParams>

<charParams l="1482" t="698" r="1626" b="886" wordFromDictionary="1" wordNormal="1" wordNumeric="0" wordIdentifier="0" charConfidence="29" serifProbability="100" wordPenalty="0" meanStrokeWidth="279">E</charParams>

## Passo 2: formattazione

- Oltre ad una esatta riproduzione del testo (caratteri e parole), sono necessari, per la sua fruizione:
	- una adeguata struttura (divisione in paragrafi, in versi, spaziature verticali...)
	- accorgimenti di stile (grandezza dei caratteri, grassetto, corsivo, apice/pedice...)
	- inserimento delle immagini
		- e infine
	- inserimento delle annotazioni e dei link interni ed esterni

## Uno sguardo al risultato

Come nel caso dei file "searchable", esaminiamo il risultato finale prima di illustrare il percorso per la sua realizzazione

Rappresentazione digitalizzata dell'intero volume:

- [Opere complete di Carlo Goldoni Vol. I](https://it.wikisource.org/wiki/Indice:Goldoni_-_Opere_complete,_Venezia_1907,_I.djvu?vis=true)
- [Opere complete di Carlo Goldoni Vol. IV](https://it.wikisource.org/wiki/Indice:Goldoni_-_Opere_complete,_Venezia_1909,_IV.djvu?vis=true) Rappresentazione digitalizzata di una singola commedia:
- [Terenzio](https://it.wikisource.org/wiki/Terenzio)

#### Il percorso

Si parte da un file searchable (djvu o pdf) pubblicato (Internet Archive!) o autoprodotto.

- Il file viene caricato su Commons [Opere complete di Goldoni, vol. IV](https://commons.wikimedia.org/wiki/Image:Goldoni_-_Opere_complete,_Venezia_1909,_IV.djvu?uselang=it)
- In wikisource si crea la pagina base Indice collegata [Opere complete di Goldoni, vol. IV](https://it.wikisource.org/wiki/Indice:Goldoni_-_Opere_complete,_Venezia_1909,_IV.djvu)
- In wikisource, pagina per pagina, si eseguono i due passaggi di correzione del testo e formattazione, e validazione finale
- segue la transclusione in un testo esportabile, organizzato in capitoli.

#### Sessione web: la pagina Indice

#### Esame approfondito di Opere complete di Goldoni, vol. IV

• [pagina Indice](https://it.wikisource.org/wiki/Indice:Goldoni_-_Opere_complete,_Venezia_1909,_IV.djvu)

#### Sessione web: le pagine Pagina

#### Esame approfondito di pagine dell'opera, level 1 • [pagina 215 del volume IV](https://it.wikisource.org/wiki/Pagina:Goldoni_-_Opere_complete,_Venezia_1909,_IV.djvu/215)

Esame di una pagina level 3 (riletta e formattata) ● [Pagina 11 del Vol. VII, da Il Moliere](https://it.wikisource.org/wiki/Pagina:Goldoni_-_Opere_complete,_Venezia_1910,_VII.djvu/21)

#### Sessione web: la pagina testo

#### Esame di "Il Moliere"

● [Il Moliere](https://it.wikisource.org/wiki/Il_Moliere)

#### Esportazione in pdf (attualmente malfunzionante!)

● [Il Moliere.pdf](file:///home/utente/Scrivania/milano%2010%20settembre/Il_Moliere.pdf)

## I problemi nella trascrizione

- Tempo uomo! Eccellenza: 120 sec./pagina = 30 pagine/h
- I tempi per pagine complesse sono molto superiori
- Necessario un intenso auto-addestramento per esplorare e utilizzare i numerosi tools disponibili
- Scarsa documentazione, rapida evoluzione del software di base
- Scarsa condivisione di convenzioni e soluzioni fra i vari progetti
- Interfaccia adattata e non completamente dedicata

## Il piacere della trascrizione

- opportunità di lettura molto attenta di testi interessanti
- opportunità di affrontare problemi informatici non banali
- opportunità di frequentare una comunità particolarmente amichevole e collaborativa

## Statistiche di attività

• Le statistiche di attività ProofreadPage dispongono di un tool dedicato:

[https://tools.wmflabs.org/phetools/statistics.php](https://tools.wmflabs.org/phetools/statistics.php?diff=0)

#### **Conclusione**

La trasformazione da file searchable a ipertesto è complessa e richiede molto tempo-uomo.

- E' irrealistico immaginare che wikisource possa completare la digitalizzazione di tutti i testi trasformati in file *searchable*
- E' irrealistico immaginare che la proposta di digitalizzare un libro specifico possa essere rapidamente accolta ed evasa, senza fornire un'adeguato "tempo-uomo" di supporto.
- La digitalizzazione fino al file searchable è comunque un obiettivo importante e dignitoso, che andrebbe energicamente e diffusamente perseguito.